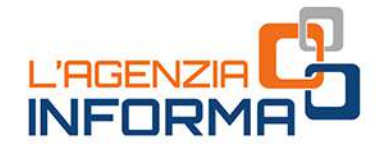

**BONUS**<br>VACANZE

**WAGGIU** 

aux in Film

## **GIUGNO 2020**

 $\bigotimes_{\mathcal{C}} \mathcal{E}$ 

**E** ing a

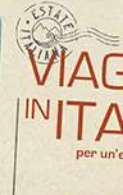

WI  $N$ 

图

IAG

VIA

INIT

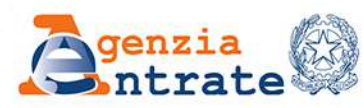

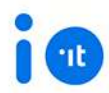

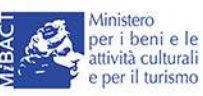

 $\mathbf{b}$ 

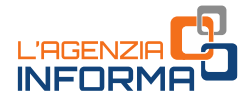

# **BONUS VACANZE**

(GIUGNO 2020)

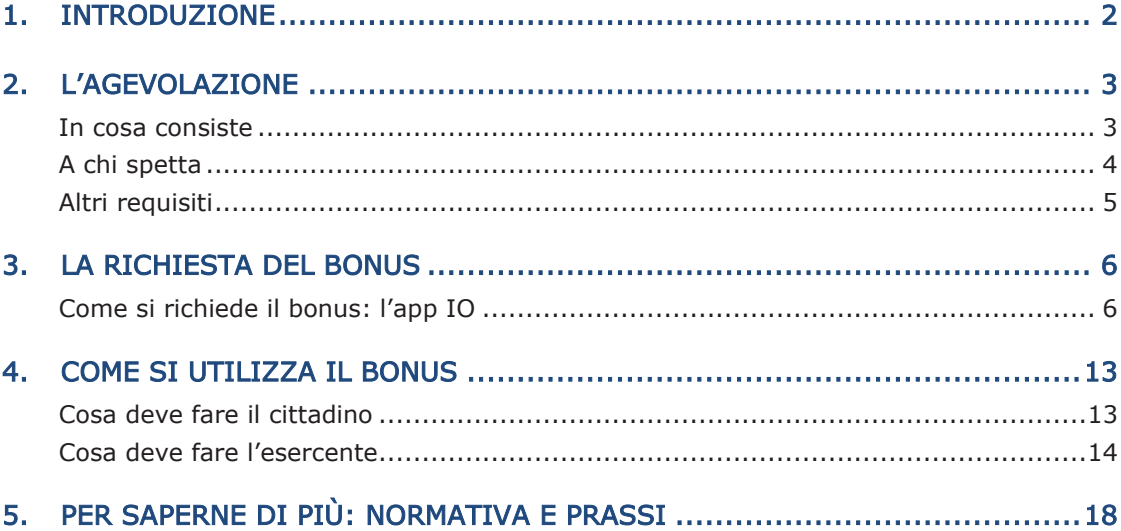

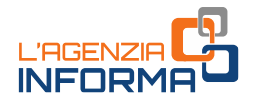

## <span id="page-2-0"></span>**1. INTRODUZIONE**

Il decreto legge n. 34 del 2020 (decreto Rilancio) ha istituito una nuova agevolazione, per l'anno 2020, in favore delle famiglie con ISEE (Indicatore della Situazione Economica Equivalente) in corso di validità non superiore a 40.000 euro, da utilizzare per il pagamento di servizi offerti in Italia da imprese turistico ricettive, agriturismi e bed & breakfast.

Il bonus può essere fruito a determinate condizioni dal 1° luglio al 31 dicembre 2020 da un solo componente per nucleo familiare ed è riconosciuto fino a un importo massimo di 500 euro per i nuclei familiari composti da più di due persone. L'importo è ridotto a 300 euro per i nuclei familiari composti da due persone e a 150 euro per quelli composti da una sola persona.

Le spese devono essere sostenute in un'unica soluzione per i servizi resi da una singola impresa turistica e documentate con fattura o documento commerciale o scontrino/ricevuta fiscale, nei quali sia indicato il codice fiscale di chi intende fruire dell'agevolazione.

Il bonus è fruibile nella misura dell'80% sotto forma di sconto per il pagamento dei servizi prestati dal fornitore e per il 20% come detrazione di imposta in sede di dichiarazione dei redditi.

Lo sconto praticato viene recuperato dal fornitore sotto forma di credito d'imposta utilizzabile in compensazione senza limiti di importo, attraverso il modello F24. In alternativa può essere ceduto a terzi, compresi gli istituti di credito e gli intermediari finanziari.

scontrino/ricevuta fiscale, nei quali sia indi<br>dell'agevolazione.<br>Il bonus è fruibile nella misura dell'80% dei servizi prestati dal fornitore e per il 20<sup>4</sup><br>dichiarazione dei redditi.<br>Lo sconto praticato viene recuperato La presente guida intende fornire le indicazioni utili per richiedere correttamente il nuovo "bonus vacanze", illustrando modalità e adempimenti, come precisati dal [provvedimento](https://www.agenziaentrate.gov.it/portale/documents/20143/2522870/RU+237174+del+17-6-2020.pdf/d7001a95-ba1f-0299-c947-0c706adebc3c) del direttore dell'Agenzia delle entrate del 17 giugno 2020, adottato previo parere favorevole dell'Autorità garante per la protezione dei dati personali, sentito l'Istituto nazionale della previdenza sociale.

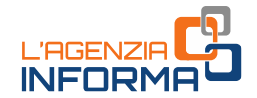

## <span id="page-3-0"></span>**2. L'AGEVOLAZIONE**

### <span id="page-3-1"></span>**In cosa consiste**

L'agevolazione consiste in un bonus, utilizzabile dal 1° luglio al 31 dicembre 2020, destinato al pagamento di servizi offerti - in ambito nazionale - da imprese turistico ricettive, agriturismi e bed & breakfast abilitati a livello nazionale e regionale per l'esercizio dell'attività turistico ricettiva.

Il bonus, riconosciuto per il periodo d'imposta 2020, spetta nella misura massima di:

- 500 euro per i nuclei familiari composti da tre o più persone
- 300 euro per i nuclei familiari composti da due persone
- 150 euro per quelli composti da una sola persona.

Il bonus è utilizzabile una sola volta da un solo componente del nucleo familiare anche diverso da chi ha effettuato la richiesta.

Non ci sono vincoli per l'utilizzo: si può scegliere liberamente se utilizzare il bonus per una vacanza in cui siano presenti tutti i familiari oppure solo alcuni, e non è necessario che sia presente il soggetto che lo ha richiesto.

Il beneficio spetta per l'80% sotto forma di sconto sull'importo dovuto al fornitore del servizio turistico e, per il restante 20%, sotto forma di detrazione d'imposta nella dichiarazione dei redditi relativa all'anno di imposta 2020, che verrà presentata dal componente del nucleo familiare che ha usufruito dello sconto.

Per poter utilizzare l'agevolazione è necessario verificare preventivamente con il fornitore del servizio turistico che aderisca all'iniziativa e "accetti" il bonus.

#### ATTENZIONE

Il bonus vacanze deve essere speso in un'unica soluzione, presso un'unica struttura turistica e, nel caso di corrispettivo dovuto inferiore al bonus, lo sconto e la detrazione sono commisurati al corrispettivo e il residuo non è più utilizzabile.

restariante se utilizzare il bonus<br>
intti i familiari oppure solo alcuni, e non è<br>
ne lo ha richiesto.<br>
di sconto sull'importo dovuto al fornitore<br> **0%**, sotto forma di detrazione d'imposta<br>
all'anno di imposta 2020, che v La stessa persona che ha utilizzato il bonus presso l'operatore turistico e alla quale è intestata la fattura o il documento commerciale o lo scontrino/ricevuta fiscale emesso dal fornitore può poi fruire della detrazione del 20%, indicando tale importo nella dichiarazione dei redditi relativa all'anno di imposta 2020. L'eventuale parte della detrazione che non trova capienza nell'imposta lorda non può essere riportata a credito per gli anni d'imposta successivi, né richiesta a rimborso.

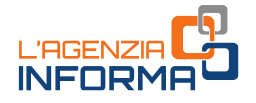

Lo sconto sul corrispettivo del servizio turistico viene recuperato poi dal fornitore dei servizi sotto forma di credito d'imposta, utilizzabile esclusivamente in compensazione mediante modello F24, con facoltà di successive cessioni a terzi, anche diversi dai propri fornitori di beni e servizi, nonché a istituti di credito o intermediari finanziari. Il credito d'imposta non ulteriormente ceduto è usufruito dal cessionario con le modalità previste per il soggetto cedente.

#### ATTENZIONE

Il bonus vacanze viene richiesto ed erogato in modalità esclusivamente digitale. Per ottenerlo è necessario avere un'identità digitale (SPID o CIE) e aver installato ed effettuato l'accesso all'applicazione per smartphone denominata IO, l'app dei servizi pubblici.

### <span id="page-4-0"></span>**A chi spetta**

Possono fruire dell'agevolazione i nuclei familiari con indicatore ISEE in corso di validità - ordinario o corrente - non superiore a 40.000 euro.

Per il calcolo dell'indicatore ISEE (Indicatore della Situazione Economica Equivalente), occorre presentare all'Inps la Dichiarazione Sostitutiva Unica (DSU): un documento che contiene i dati anagrafici, reddituali e patrimoniali necessari a descrivere la situazione economica di un nucleo familiare e che ha validità dal momento della presentazione e fino al 31 dicembre successivo.

Accedendo al sito dell'Inps è possibile presentare la DSU in modalità non precompilata o precompilata: quest'ultima contiene alcuni campi già precompilati dall'Agenzia delle entrate e dall'Inps. In alternativa è possibile rivolgersi ai Centri di assistenza fiscale (Caf) che prestano assistenza all'utente a titolo gratuito.

#### ATTENZIONE

Qualora il nucleo familiare abbia subito delle variazioni nel numero dei componenti rispetto a quelli presenti nella DSU ordinaria in corso di validità, prima di procedere a richiedere il bonus vacanze è opportuno presentare una nuova DSU ordinaria relativa agli attuali componenti del nucleo, per aggiornare l'indicatore ISEE e l'elenco dei componenti del nucleo.

Possono fruire dell'agevolazione i nuclei f<br>
validità - ordinario o corrente - non superio<br>
Per il calcolo dell'indicatore ISEE (In<br>
Equivalente), occorre presentare all'Inps la<br>
un documento che contiene i dati anagrafi<br> Se la situazione economica dei componenti del nucleo familiare è significativamente variata rispetto alla situazione rappresentata nella DSU ordinaria, è possibile presentare una nuova DSU per il calcolo dell'ISEE corrente: l'indicatore può, infatti, essere aggiornato prendendo a riferimento i redditi relativi a un periodo di tempo più ravvicinato (ultimi 12 mesi o 2 mesi).

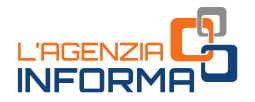

Maggiori informazioni sulle modalità di compilazione della DSU ordinaria e corrente e sulla richiesta dell'[ISEE](https://www.inps.it/nuovoportaleinps/default.aspx?itemdir=50088) sono disponibili sul sito dell'Inps (Istituto nazionale della previdenza sociale) nel quale sono pubblicate una serie di FAQ in materia di ISEE, oppure presso il Caf a cui l'utente si sia rivolto.

Il bonus è utilizzabile da uno (e solo uno) dei componenti del nucleo familiare, anche diverso dal soggetto richiedente, purché risulti intestatario della fattura o del documento commerciale o dello scontrino/ricevuta fiscale emesso dal fornitore. Lo stesso componente che lo utilizza è quello che potrà beneficiare della detrazione nella propria dichiarazione dei redditi relativa al periodo di imposta 2020.

### <span id="page-5-0"></span>**Altri requisiti**

Le spese devono essere sostenute in un'unica soluzione per i servizi resi da una singola struttura e devono essere documentate da fattura o documento commerciale o scontrino/ricevuta fiscale, nei quali deve essere indicato il codice fiscale del componente del nucleo familiare che intende fruire del bonus.

occurrenciale de lattura de described in columento dispersion of the intende fruite del bonus.<br>
The quali deve essere intende fruite del bonus.<br>
aportali telematici, diversi da agenzie di<br>
portali telematici, diversi da ag Il pagamento deve avvenire senza l'ausilio, l'intervento o l'intermediazione di soggetti che gestiscono piattaforme o portali telematici, diversi da agenzie di viaggio e tour operator.

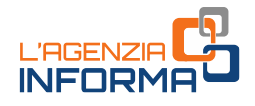

## <span id="page-6-0"></span>**3. LA RICHIESTA DEL BONUS**

### <span id="page-6-1"></span>**Come si richiede il bonus: l'app IO**

Per richiedere l'agevolazione, il cittadino deve – preventivamente – aver installato ed effettuato l'accesso all'applicazione per smartphone, denominata IO, l'app dei servizi pubblici, resa disponibile gratuitamente da PagoPA Spa.

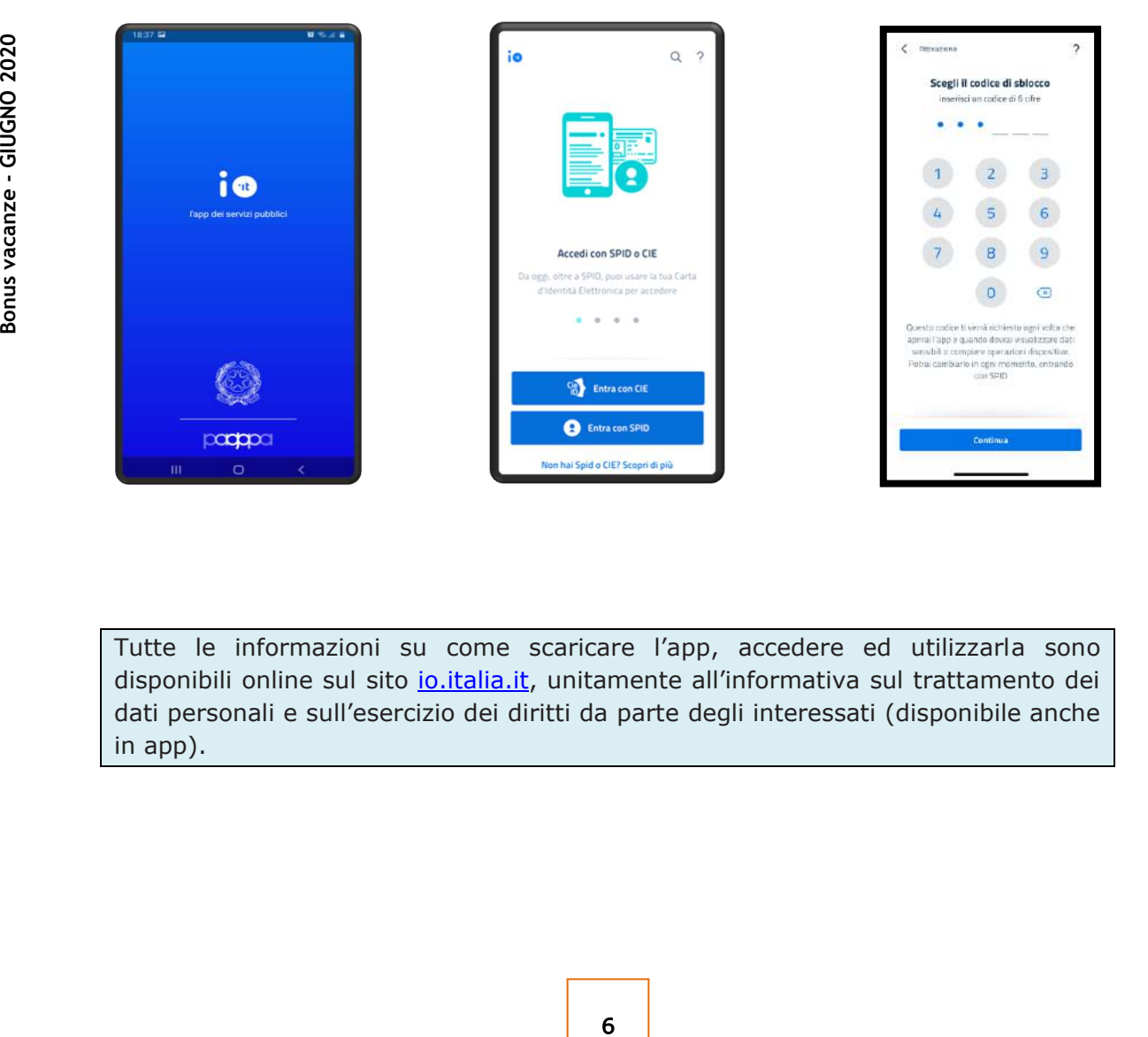

Tutte le informazioni su come scaricare l'app, accedere ed utilizzarla sono disponibili online sul sito [io.italia.it](https://io.italia.it/), unitamente all'informativa sul trattamento dei dati personali e sull'esercizio dei diritti da parte degli interessati (disponibile anche in app).

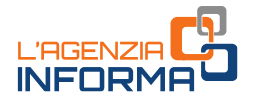

La richiesta del bonus vacanze può essere effettuata, tramite la app IO, da uno dei componenti del nucleo familiare, in possesso di identità digitale SPID o di Carta di identità elettronica (CIE 3.0):

• il Sistema pubblico di identità digitale (SPID) permette di accedere a tutti i servizi online della Pubblica Amministrazione con un'unica identità digitale. SPID è composto da un nome utente e una password ed è utilizzabile da computer, tablet e smartphone. Tutti i cittadini maggiorenni possono ottenere SPID, scegliendo tra diversi fornitori di identità digitale (identity provider) abilitati.

Al link <https://www.spid.gov.it/richiedi-spid> è possibile consultare l'elenco dei fornitori di identità SPID e le modalità di rilascio dell'identità digitale previste da ciascuno. Si segnala che al momento, in considerazione dell'emergenza da Coronavirus e delle conseguenti misure di distanziamento sociale, diversi provider forniscono gratuitamente la possibilità di riconoscimento da remoto.

• la Carta di identità elettronica (CIE) è il nuovo documento identificativo a cui è associato un Pin di 8 cifre, che permette di accedere ai servizi digitali della Pubblica amministrazione.

Le prime 4 cifre del Pin vengono fornite al cittadino dall'ufficio dell'anagrafe comunale al momento della richiesta di emissione della Carta d'identità elettronica (si veda di seguito la figura 1), mentre le ultime 4 cifre vengono recapitate al cittadino con la raccomandata contenente la CIE (figura 2). Qualora il cittadino abbia smarrito il Pin associato alla CIE, può chiederne la ristampa all'ufficio dell'anagrafe comunale.

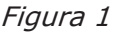

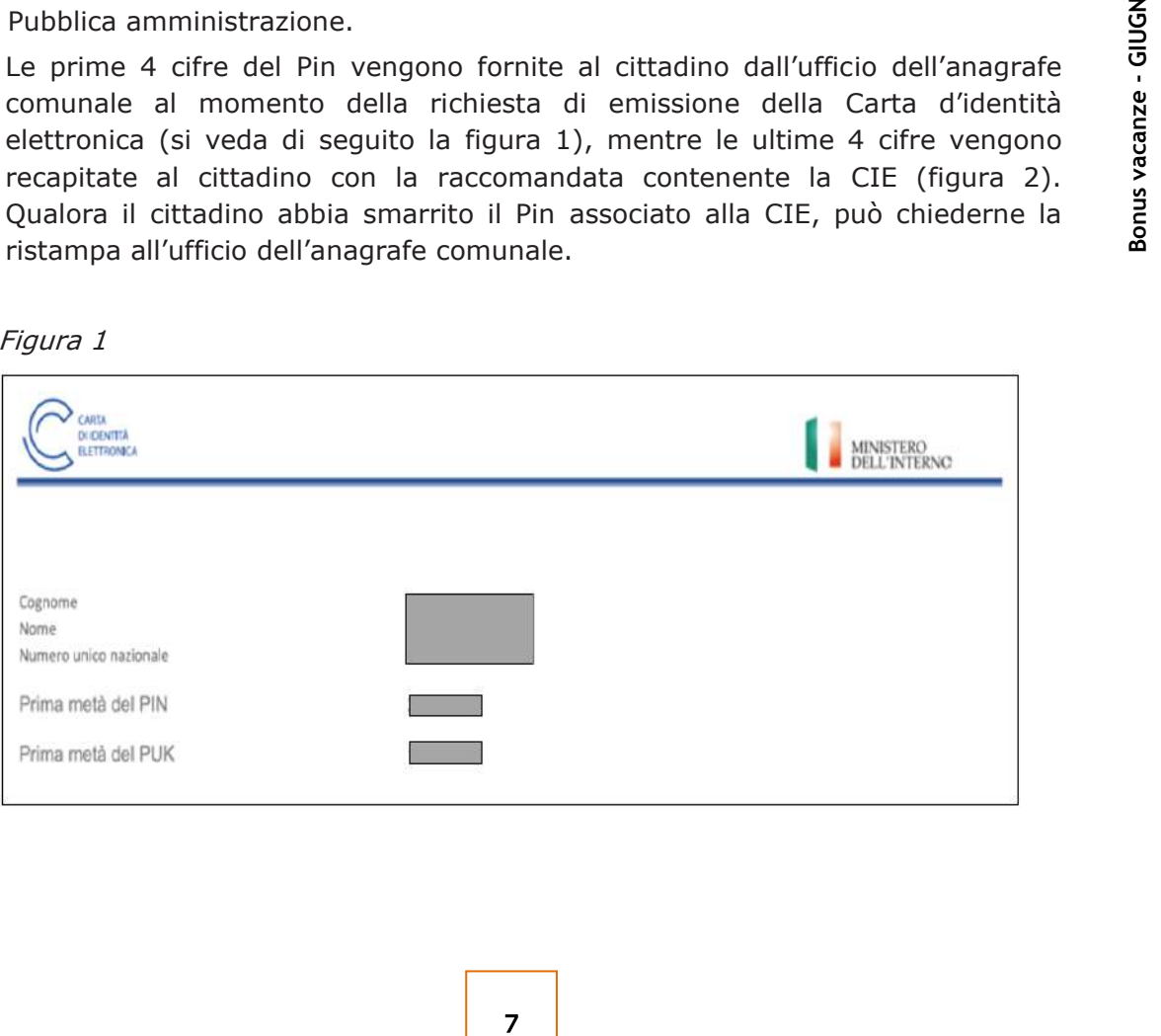

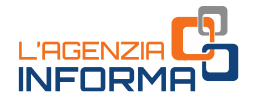

Figura 2

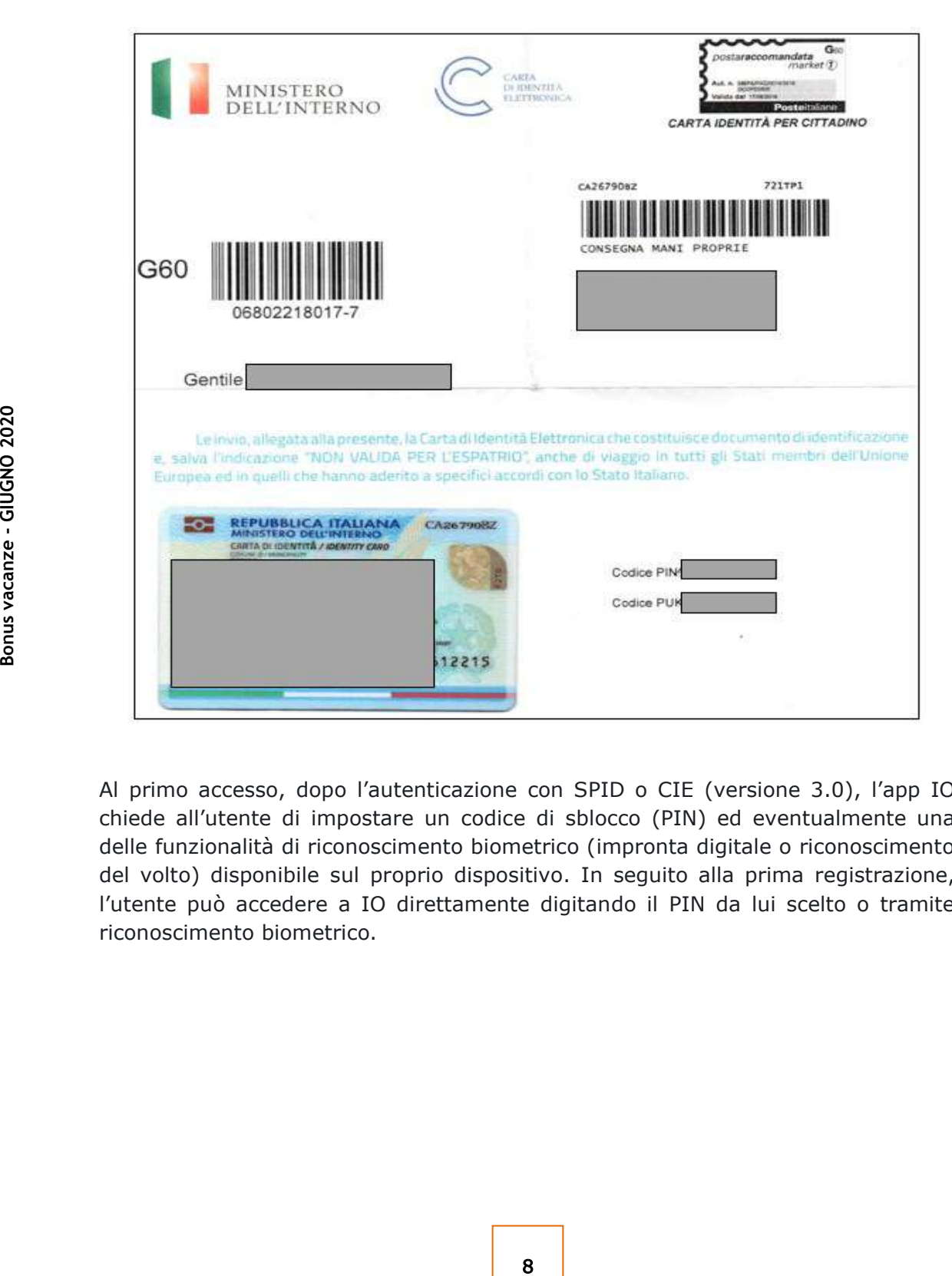

Al primo accesso, dopo l'autenticazione con SPID o CIE (versione 3.0), l'app IO chiede all'utente di impostare un codice di sblocco (PIN) ed eventualmente una delle funzionalità di riconoscimento biometrico (impronta digitale o riconoscimento del volto) disponibile sul proprio dispositivo. In seguito alla prima registrazione, l'utente può accedere a IO direttamente digitando il PIN da lui scelto o tramite riconoscimento biometrico.

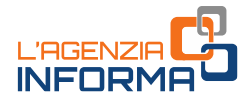

#### LA RICHIESTA

A partire dal 1° luglio 2020, uno dei componenti del nucleo familiare può accedere alla funzione per richiedere il bonus Vacanze disponibile nella sezione "Pagamenti" dell'app IO.

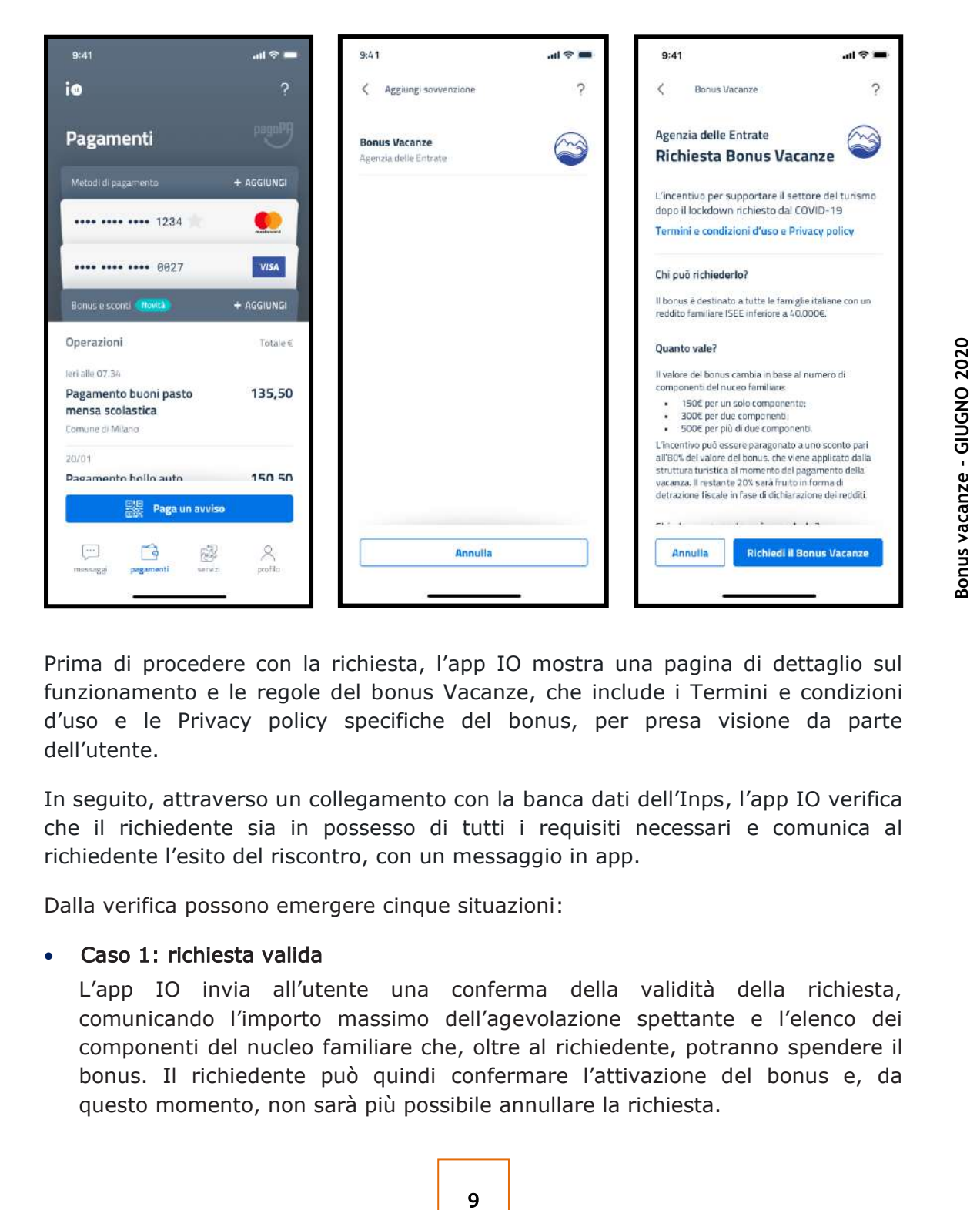

Prima di procedere con la richiesta, l'app IO mostra una pagina di dettaglio sul funzionamento e le regole del bonus Vacanze, che include i Termini e condizioni d'uso e le Privacy policy specifiche del bonus, per presa visione da parte dell'utente.

In seguito, attraverso un collegamento con la banca dati dell'Inps, l'app IO verifica che il richiedente sia in possesso di tutti i requisiti necessari e comunica al richiedente l'esito del riscontro, con un messaggio in app.

Dalla verifica possono emergere cinque situazioni:

#### • Caso 1: richiesta valida

L'app IO invia all'utente una conferma della validità della richiesta, comunicando l'importo massimo dell'agevolazione spettante e l'elenco dei componenti del nucleo familiare che, oltre al richiedente, potranno spendere il bonus. Il richiedente può quindi confermare l'attivazione del bonus e, da questo momento, non sarà più possibile annullare la richiesta.

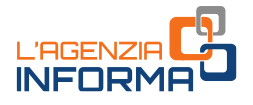

#### ATTENZIONE

Se il richiedente riscontra degli errori nell'elenco dei componenti del nucleo familiare, non deve procedere alla conferma del bonus, anche perché potrebbe essere necessario presentare una nuova DSU ordinaria al fine di aggiornare l'elenco dei componenti ed il relativo indicatore ISEE.

In questo caso, sarà sufficiente seguire le indicazioni fornite nell'app e annullare la richiesta. In caso di annullamento, l'utente potrà richiedere nuovamente il bonus in un secondo momento.

#### • Caso 2: richiesta valida ma bonus già attivato sullo stesso nucleo familiare

Se risulta già attivato il bonus per lo stesso nucleo familiare di cui il richiedente fa parte non si potrà procedere con la richiesta. In questo caso, il richiedente e ogni altro componente dello stesso nucleo familiare che abbia un account attivo su IO - può visualizzare i dati relativi al bonus già attivo per il nucleo familiare nella sezione "Pagamenti" dell'app, dove rimarrà disponibile fino all'utilizzo da parte di uno dei componenti.

#### • Caso 3: richiesta valida ma DSU con omissioni o difformità

10 **Bonus vacanze - GIUGNO 2020** L'app IO informa il richiedente circa l'esito positivo della verifica sui requisiti ma avverte che la DSU presenta "omissioni o difformità" e che, una volta speso il bonus, l'utilizzatore sarà chiamato a fornire idonea documentazione per provare la completezza e la veridicità dei dati indicati nella DSU. Il richiedente può decidere di proseguire comunque con la richiesta o annullarla. In caso di annullamento, l'utente potrà richiedere nuovamente il bonus in un secondo momento.

#### • Caso 4: soglia ISEE superata

Un messaggio sull'app IO avvisa che l'ISEE del nucleo familiare del richiedente supera la soglia di 40.000 euro e che pertanto non è possibile procedere con la richiesta.

#### • Caso 5: DSU assente

Per il richiedente non risulta presentata una DSU in corso di validità: un messaggio sull'app IO avvisa l'utente della necessità di presentare la DSU per il calcolo dell'ISEE e, solo successivamente, di ripresentare la richiesta di accesso all'agevolazione.

#### ATTENZIONE

Il cittadino viene invitato a fare una simulazione per il calcolo dell'ISEE direttamente sul sito dell'Inps. Tuttavia, il calcolo effettuato con la simulazione non ha valore certificativo e l'esito non sostituisce in alcun modo l'attestazione ISEE rilasciata dall'Inps.

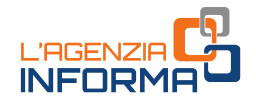

Nei casi in cui l'utente sia risultato idoneo a ricevere il bonus (casi 1 e 3), dopo aver visualizzato l'anteprima del bonus vacanze, può confermare la sua richiesta e deve attendere che l'app IO comunichi l'attivazione del bonus.

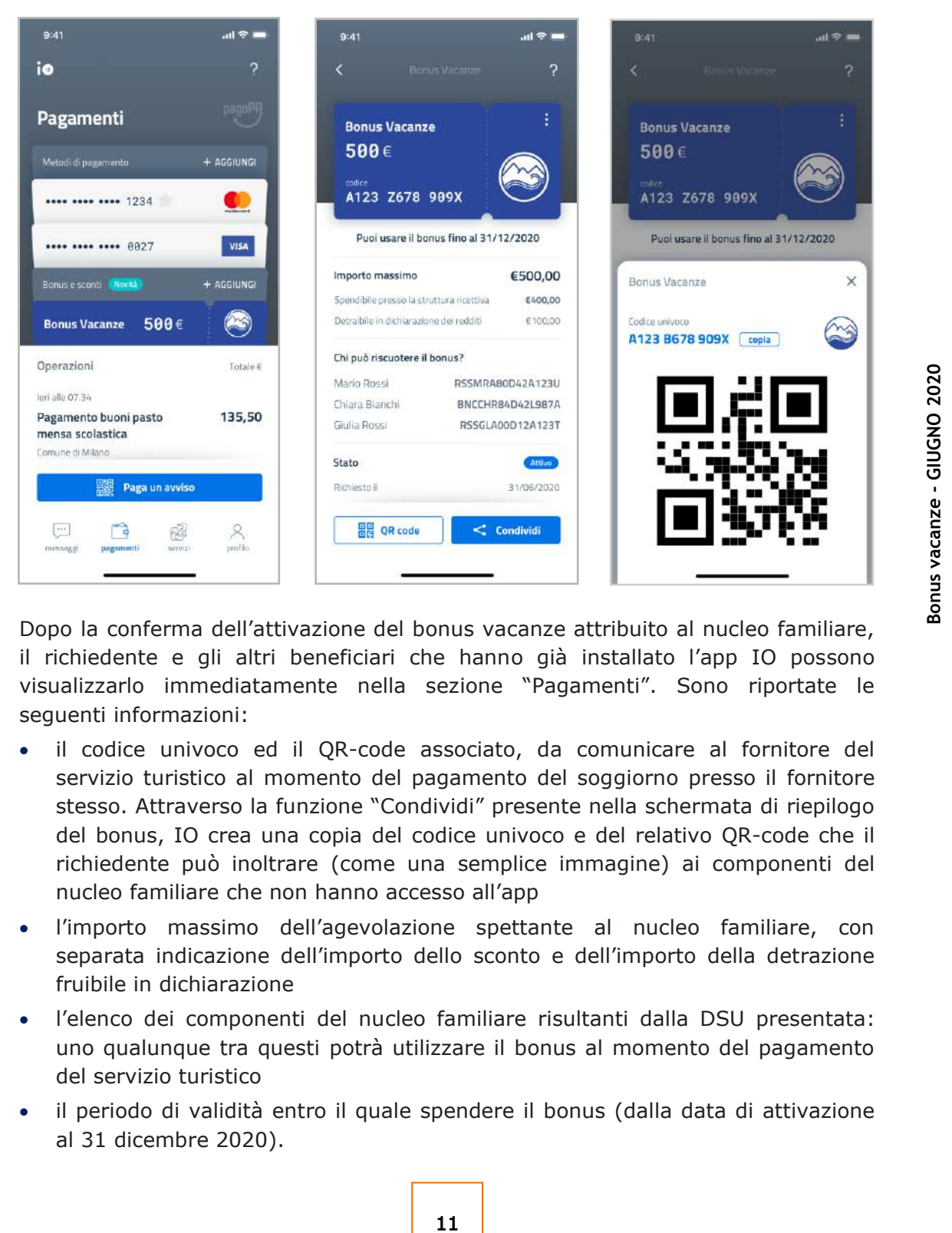

Dopo la conferma dell'attivazione del bonus vacanze attribuito al nucleo familiare, il richiedente e gli altri beneficiari che hanno già installato l'app IO possono visualizzarlo immediatamente nella sezione "Pagamenti". Sono riportate le seguenti informazioni:

- il codice univoco ed il QR-code associato, da comunicare al fornitore del servizio turistico al momento del pagamento del soggiorno presso il fornitore stesso. Attraverso la funzione "Condividi" presente nella schermata di riepilogo del bonus, IO crea una copia del codice univoco e del relativo QR-code che il richiedente può inoltrare (come una semplice immagine) ai componenti del nucleo familiare che non hanno accesso all'app
- l'importo massimo dell'agevolazione spettante al nucleo familiare, con separata indicazione dell'importo dello sconto e dell'importo della detrazione fruibile in dichiarazione
- l'elenco dei componenti del nucleo familiare risultanti dalla DSU presentata: uno qualunque tra questi potrà utilizzare il bonus al momento del pagamento del servizio turistico
- il periodo di validità entro il quale spendere il bonus (dalla data di attivazione al 31 dicembre 2020).

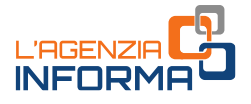

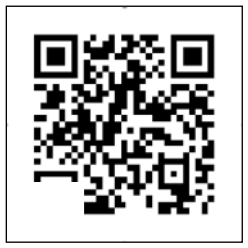

Il QR-code è un simbolo grafico al cui interno sono contenuti dati che possono essere decodificati tramite dispositivi dotati di fotocamera o lettore dedicato.

Nel caso del bonus vacanze, il QR-code contiene il codice univoco per la fruizione dell'agevolazione.

#### ATTENZIONE

Dopo la conferma dell'attivazione del bonus, non è più possibile annullare l'operazione né inoltrare una nuova richiesta, sia da parte del richiedente, sia da parte di un altro componente dello stesso nucleo familiare.

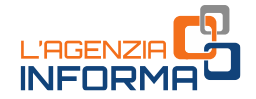

## <span id="page-13-0"></span>**4. COME SI UTILIZZA IL BONUS**

### <span id="page-13-1"></span>**Cosa deve fare il cittadino**

Dopo aver ricevuto la conferma di poter usufruire dell'agevolazione, il richiedente, o un altro componente del suo nucleo familiare, potrà utilizzare il bonus come segue: lo sconto, entro il 31 dicembre 2020, presso una struttura situata sul territorio nazionale che aderisce all'iniziativa, la detrazione, con la dichiarazione dei redditi che sarà presentata nel 2021.

Al momento del pagamento, presso il fornitore, del corrispettivo dovuto per il servizio turistico, la persona che intende fruire del bonus deve comunicare al fornitore il proprio codice fiscale ed il codice univoco assegnato o, in alternativa, esibire il QR code. Quest'ultimo può essere visualizzato su smartphone accedendo all'app IO nella sezione "Pagamenti" o come immagine condivisa dal familiare che ha richiesto il bonus.

Per poter applicare lo sconto, il fornitore acquisisce questi dati e li inserisce, insieme all'importo del corrispettivo dovuto, in un'apposita sezione della procedura web disponibile nell'area riservata del sito internet dell'Agenzia delle entrate (seguendo il percorso "la mia scrivania - Servizi per - comunicare").

ore acquisisce questi dati e li inserisce,<br>toto, in un'apposita sezione della procedura<br>isto internet dell'Agnenzia delle entrate<br>Servizi per - comunicare").<br>in tempo reale, lo stato di validità<br>dello sconto applicabile. I In questo modo, viene verificato, in tempo reale, lo stato di validità dell'agevolazione e l'importo massimo dello sconto applicabile. In caso di esito positivo della verifica (bonus attivo e valido), il fornitore può confermare nella procedura l'applicazione dello sconto.

Si ricorda che la persona che usufruisce dello sconto deve essere, necessariamente, l'intestatario della fattura o del documento commerciale o dello scontrino/ricevuta fiscale emesso dal fornitore.

Da questo momento il bonus risulterà come "utilizzato" (con indicazione della data dell'avvenuta riscossione) e sarà inutilizzabile. All'interno della sezione "Pagamenti" dell'app IO del richiedente lo stato del bonus sarà aggiornato.

Le stesse informazioni sono messe a disposizione del soggetto che ha utilizzato lo sconto nell'area riservata del sito internet dell'Agenzia, all'interno del cassetto fiscale (seguendo il percorso la mia scrivania – consultazioni – cassetto fiscale).

#### ATTENZIONE

A partire da quel momento, l'agevolazione si considera interamente utilizzata e non può essere più fruita da alcun componente del nucleo familiare, neanche per l'importo eventualmente residuo rispetto alla misura massima.

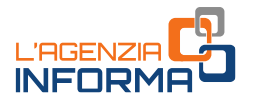

Come già anticipato, l'80% del bonus è erogato sotto forma di sconto immediato sull'importo dovuto per il servizio ricettivo e, per il restante 20%, verrà erogato sotto forma di detrazione d'imposta nella dichiarazione dei redditi relativa all'anno di imposta 2020. L'eventuale parte della detrazione che non trova capienza nell'imposta lorda non può essere riportata a credito per gli anni d'imposta successivi, né richiesta a rimborso.

Un esempio. Un nucleo familiare di 4 persone, che ha a disposizione 500 euro di bonus, usufruisce di una vacanza, il cui prezzo è pari a 1.000 euro.

Al momento dell'emissione della fattura o del documento commerciale o dello scontrino/ricevuta fiscale, chi usufruisce del bonus otterrà 400 euro di sconto immediato (pari all'80% del bonus di 500 euro) sul corrispettivo dovuto, pagando la vacanza 600 euro. Nella dichiarazione dei redditi 2021, relativa all'anno di imposta 2020, potrà inoltre riportare 100 euro (il restante 20% di 500 euro) in detrazione dall'imposta dovuta.

Se il costo della vacanza è inferiore all'importo massimo del bonus riconosciuto (ad esempio pari a 450 euro), lo sconto va calcolato sul corrispettivo dovuto: nel caso in esame sarà pari a 360 euro (80% di 450 euro). Anche la detrazione dovrà essere calcolata sul corrispettivo, e nell'esempio sarà pari a 90 euro (20% di 450 euro).

#### <span id="page-14-0"></span>**Cosa deve fare l'esercente**

Il fornitore del servizio turistico, per poter applicare lo sconto al momento dell'incasso, deve accedere all'area riservata del sito internet dell'Agenzia delle entrate con le credenziali Entratel o Fisconline rilasciate dall'Agenzia delle entrate o mediante l'identità digitale SPID o la Carta Nazionale dei Servizi.

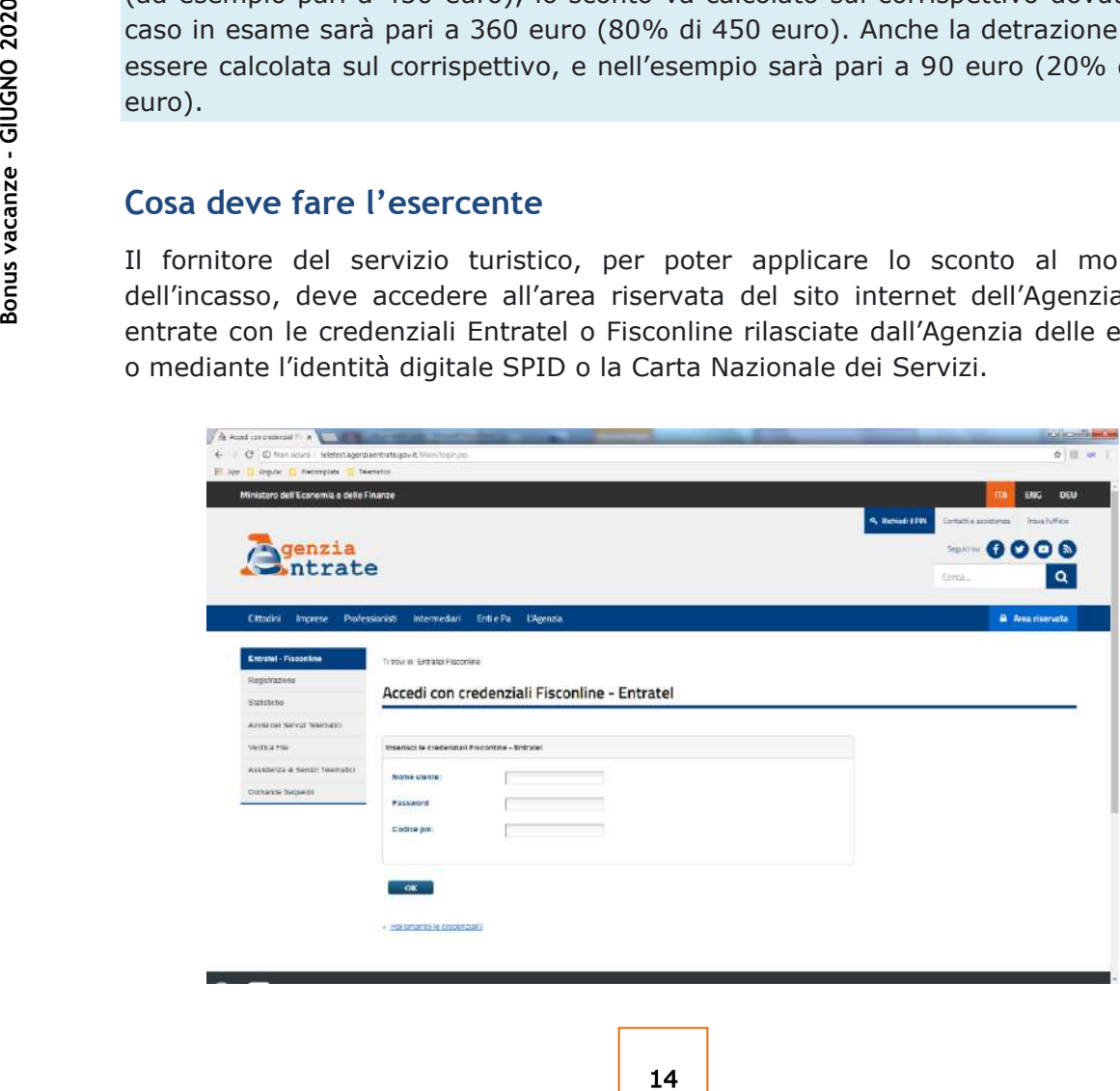

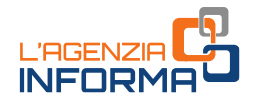

Se il fornitore è una società (o comunque un soggetto diverso dalla persona fisica), la procedura web potrà essere utilizzata in nome e per conto della società dalle persone fisiche registrate come "gestori incaricati" o come "incaricati", questi ultimi appositamente autorizzati dai gestori stessi. Questi utenti potranno accedere all'area riservata del sito internet dell'Agenzia delle entrate (identificandosi con le credenziali Entratel o Fisconline rilasciate dall'Agenzia delle entrate, mediante l'identità digitale SPID o la Carta Nazionale dei Servizi), scegliere di operare per la società (scelta dell'utenza di lavoro) e accedere all'applicazione.

#### Registrazione ai servizi telematici

I dettagli sulla registrazione ai servizi telematici dell'Agenzia delle entrate sono disponibili alla pagina [https://telematici.agenziaentrate.gov.it/Main/Registrati.jsp.](https://telematici.agenziaentrate.gov.it/Main/Registrati.jsp)

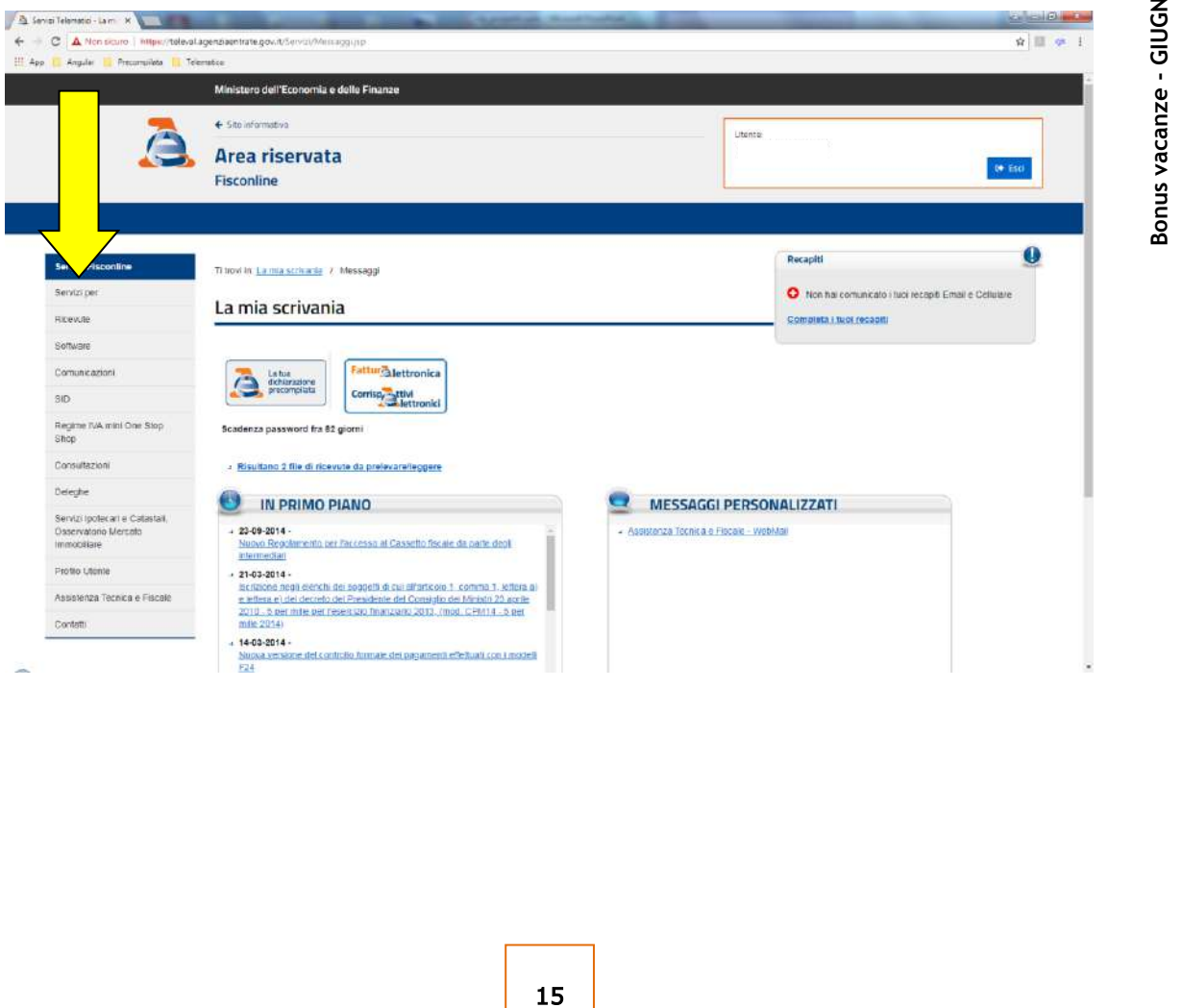

#### Dall'area «Mia scrivania» scegliere > Servizi per

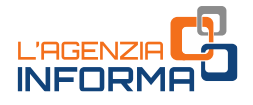

#### Servizi per > Comunicare > Bonus vacanze

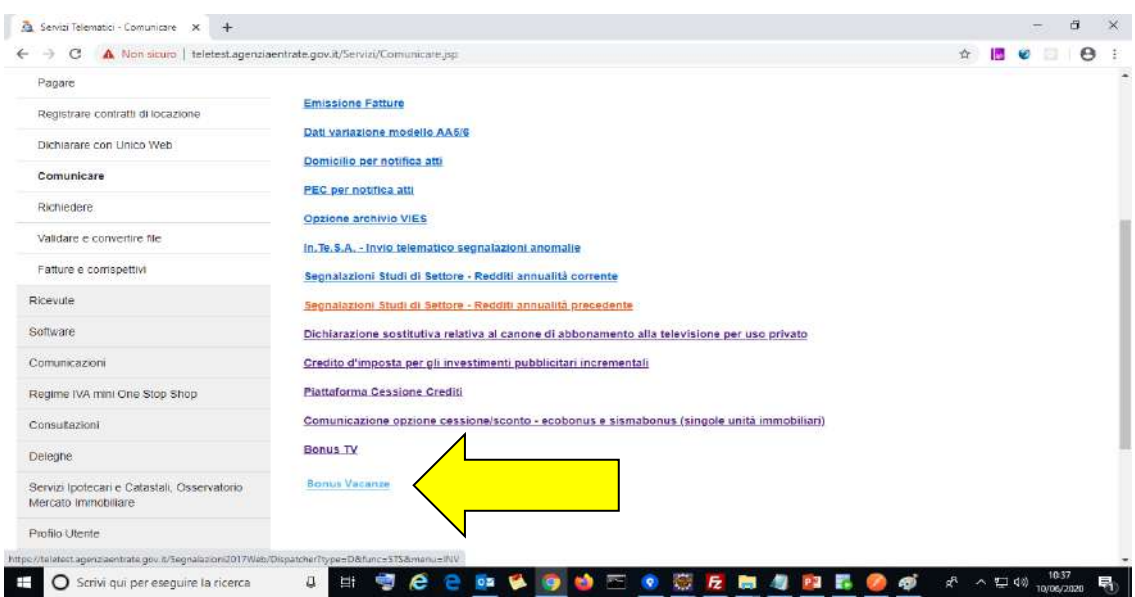

Il fornitore inserisce i seguenti dati:

- il codice univoco o il QR-code associato al bonus, fornito dal cliente
- il codice fiscale del cliente, che sarà indicato nella fattura o nel documento commerciale o nello scontrino/ricevuta fiscale
- l'importo totale del corrispettivo dovuto (al lordo dello sconto da effettuare)

**Example 18 Considerable and the set of the set of the set of the set of the set of the set of the set of the set of the set of the set of the set of the set of the set of the set of the set of the set of the set of the se** La procedura verifica lo stato di validità dell'agevolazione e l'importo massimo dello sconto applicabile. In caso di esito positivo, l'applicazione fornisce l'importo dello sconto effettivamente applicabile e l'importo della detrazione. Il fornitore conferma a sistema l'applicazione dello sconto e procede a incassare dal cliente la differenza tra il corrispettivo della prestazione turistica e lo sconto confermato a sistema.

È possibile consultare anche l'elenco di tutte le comunicazioni inviate.

#### IL RECUPERO DELLO SCONTO

A partire dal giorno lavorativo successivo alla conferma dell'applicazione dello sconto, il fornitore può recuperare lo sconto sotto forma di credito d'imposta di pari importo, da utilizzare esclusivamente in compensazione tramite modello F24, senza l'applicazione del limite annuale di cui all'articolo 34 della legge n. 388/2000.

Inoltre, all'utilizzo in compensazione del credito d'imposta non si applica il limite annuale di cui all'articolo 1, comma 53, della legge n. 244/2007, in quanto non è

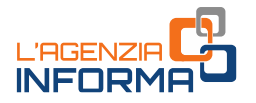

previsto che il credito sia indicato dal fornitore nel quadro RU della propria dichiarazione dei redditi.

Il modello F24 va presentato esclusivamente attraverso i servizi telematici dell'Agenzia delle entrate, pena il rifiuto dell'acquisizione del modello.

Inoltre, il credito d'imposta utilizzato in compensazione non può eccedere l'importo disponibile, tenuto conto delle fruizioni già avvenute o in corso e delle cessioni, pena lo scarto del modello F24.

Il credito d'imposta è utilizzabile in compensazione ai fini del pagamento di tutti i tributi e contributi che possono essere versati tramite modello F24 (es. ritenute alla fonte, Iva, contributi Inps, premi Inail, imposte sui redditi e Irap, Imu, tassa rifiuti e altri tributi locali).

Con una risoluzione di prossima pubblicazione sarà istituito il codice tributo da indicare nel modello F24 per l'utilizzo in compensazione del credito d'imposta da bonus vacanze.

In alternativa all'utilizzo in compensazione, sempre dal giorno lavorativo successivo alla conferma dell'applicazione dello sconto, il fornitore può cedere il relativo credito d'imposta - totalmente o parzialmente - a terzi, anche diversi dai propri fornitori di beni e servizi, compresi gli istituti di credito e gli intermediari finanziari.

La cessione deve essere comunicata attraverso la piattaforma disponibile in un'apposita sezione dell'area riservata del sito internet dell'Agenzia delle entrate.

I cessionari, previa conferma della cessione del credito da comunicare attraverso la medesima piattaforma, utilizzano il credito d'imposta con le stesse modalità previste per il soggetto cedente.

#### ATTENZIONE

ne dello sconto, il fornitore può cedere il<br>
o parzialmente - a terzi, anche diversi dai<br>
esi gli istituti di credito e gli intermediari<br>
attraverso la piattaforma disponibile in<br>
el sito internet dell'Agenzia delle entrat Le strutture ricettive possono utilizzare sia la procedura web dedicata all'applicazione dello sconto sia la piattaforma per la cessione del credito direttamente, mediante le proprie credenziali di accesso all'area riservata del sito internet dell'Agenzia delle entrate, senza avvalersi di professionisti e intermediari fiscali (per esempio, commercialisti, tributaristi, consulenti del lavoro).

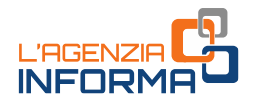

## <span id="page-18-0"></span>**5. PER SAPERNE DI PIÙ: NORMATIVA E PRASSI**

[Decreto-legge n. 34 del](https://def.finanze.it/DocTribFrontend/getAttoNormativoDetail.do?ACTION=getArticolo&id=%7b8CC39829-12E9-45EB-8F50-DF0BF2BA7A14%7d&codiceOrdinamento=200017600000000&articolo=Articolo%20176) 19 maggio 2020 – articolo 176 (misure urgenti in materia di salute, sostegno al lavoro e all'economia, nonché di politiche sociali connesse all'emergenza epidemiologica da COVID-19)

[Provvedimento dell'Agenzia delle](https://www.agenziaentrate.gov.it/portale/documents/20143/2522870/RU+237174+del+17-6-2020.pdf/d7001a95-ba1f-0299-c947-0c706adebc3c) entrate del 17 giugno 2020 (modalità di applicazione delle disposizioni in materia di tax credit vacanze)

[Decreto legislativo n. 241 del 9 luglio 1997](https://def.finanze.it/DocTribFrontend/getAttoNormativoDetail.do?ACTION=getSommario&id=%7b801545C2-D10E-4D66-88A5-E96B883E6AEE%7d) (norme di semplificazione degli adempimenti dei contribuenti in sede di dichiarazione dei redditi e dell'imposta sul valore aggiunto, nonché di modernizzazione del sistema di gestione delle dichiarazioni)

Legge n. 388 [del 23 dicembre 2000](https://def.finanze.it/DocTribFrontend/getAttoNormativoDetail.do?ACTION=getSommario&id=%7b58062075-1EA3-423C-AE02-D90A3473F100%7d) (legge finanziaria 2001)

[Decreto legislativo n. 127 del 5 agosto 2015](https://def.finanze.it/DocTribFrontend/getAttoNormativoDetail.do?ACTION=getSommario&id=%7bDA4DF9F3-F32A-48F5-88FB-500D2377C67C%7d) (disposizioni in tema di fatturazione elettronica e trasmissione telematica dei dati dei corrispettivi)

Decreto del Presidente [del Consiglio dei ministri n. 159 del 5 dicembre 2013](https://def.finanze.it/DocTribFrontend/getAttoNormativoDetail.do?ACTION=getSommario&id=%7b7BE2AE20-8CCC-4C8E-B6BC-AF330BB12C65%7d) (regolamento concernente la revisione delle modalità di determinazione e i campi di applicazione dell'Indicatore della situazione economica equivalente Isee)

Decreto [legislativo n. 147 del 15 settembre 2017 -](https://def.finanze.it/DocTribFrontend/getAttoNormativoDetail.do?ACTION=getArticolo&id=%7bC320FD30-4D17-4411-B978-4E48051408A1%7d&codiceOrdinamento=200001000000000&articolo=Articolo%2010) art. 10 (disposizioni per la precompilazione della DSU

**Example 2020** (regignal and some and some and some and some determinant of the determinant of the determination of the determination of the determination of the displicazione dell'Indicatore della situazio **Decreto Legi** [Decreto del Ministro del lavoro e delle politiche](https://www.gazzettaufficiale.it/eli/id/2019/10/04/19A06132/sg) sociali del 9 agosto 2019 (individuazione delle modalità tecniche per consentire al cittadino di accedere alla dichiarazione Isee precompilata, nonché disposizioni in materia di omissioni e difformità rispetto al patrimonio mobiliare dichiarato)

I documenti di normativa e di prassi indicati sono reperibili attraverso il servizio curato dal [CERDEF](http://def.finanze.it/DocTribFrontend/RS2_HomePage.jsp) (Centro di Ricerche e Documentazione Economica e Finanziaria), presente sul sito del Dipartimento delle Finanze

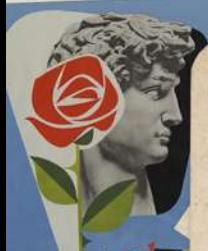

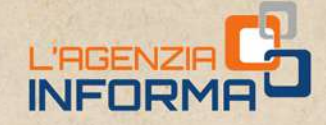

PUBBLICAZIONE A CURA DELL'AGENZIA DELLE ENTRATE SEZIONE PUBBLICAZIONI ON LINE DELL'UFFICIO COMUNICAZIONE E STAMPA

Capo Ufficio: Sergio Mazzei Capo Sezione: Cristiana Carta

PIAGO

Coordinamento editoriale: Paolo Calderone, Giovanni Maria Liprandi Progetto grafico: Stazione grafica - Claudia Iraso

In collaborazione con la Divisione Servizi ed Elena Maria Borca del Sam di Torino

Segui l'Agenzia su:

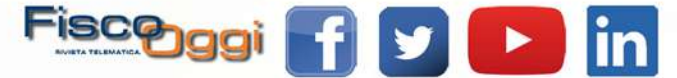